学外から Maruzen eBook Library の ebook を download する方法

(How to download ebooks on Maruzen eBook Library from off campus.)

大塚浩史(Ohtsuka, Hiroshi) 金沢大学数物科学系 (Faculty of Math. and Phys., Kanazawa Univ.)

1. Maruzen eBook Library web site に行く。(Go to the Maruzen eBook Library web site.)

<https://elib.maruzen.co.jp/>

2. 「学認アカウントをお持ちの方はこちら」をクリック。(Click "学認アカウントをお持ちの方はこちら".)

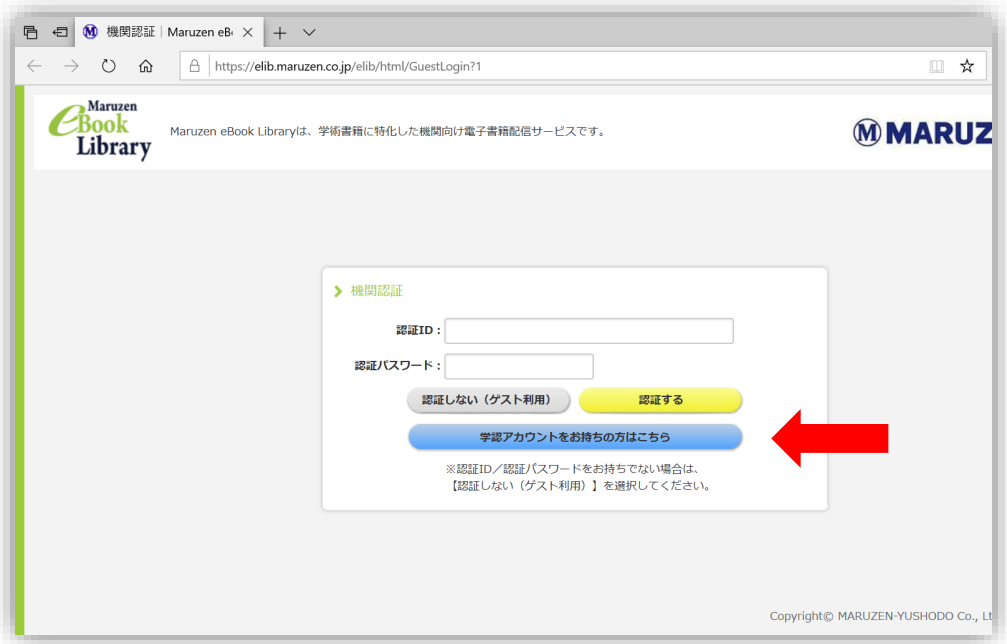

3. 金沢大学を「選択」(Choose "金沢大学".)

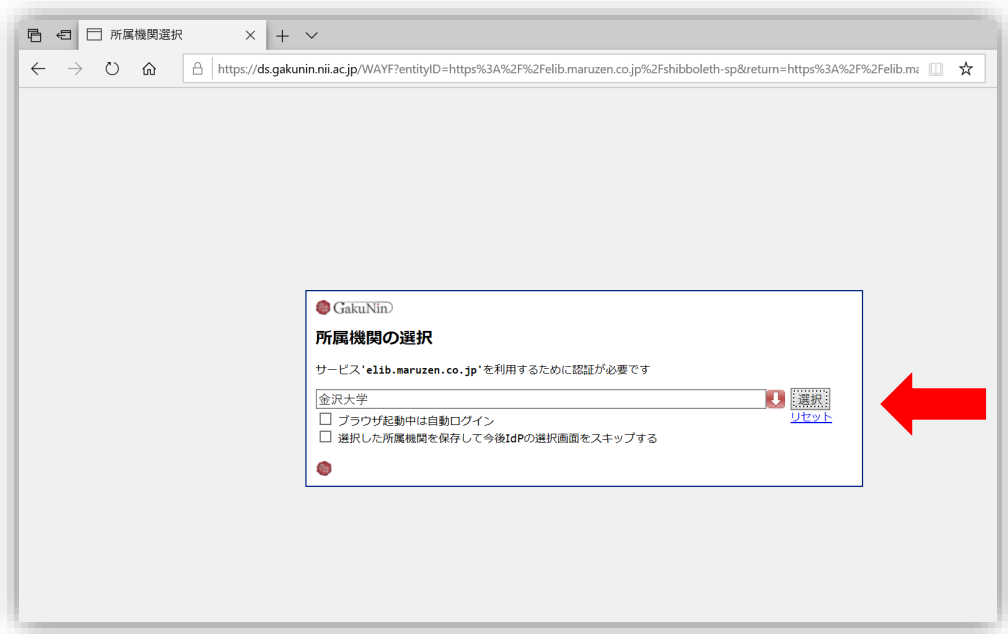

4. KU-SSO で Sign-in。(Sign-in with KU-SSO.)

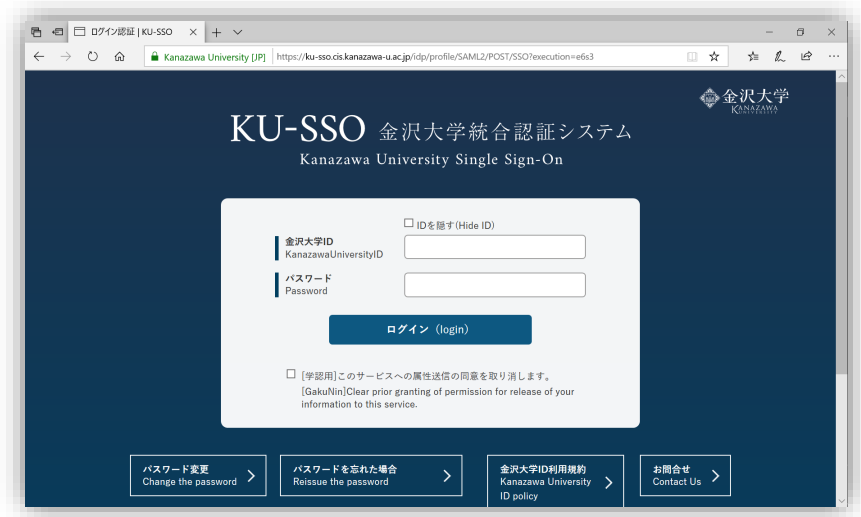

5.「サービスを利用するための必須条件」に同意(Agree to "サービスを利用するための必須条件".)

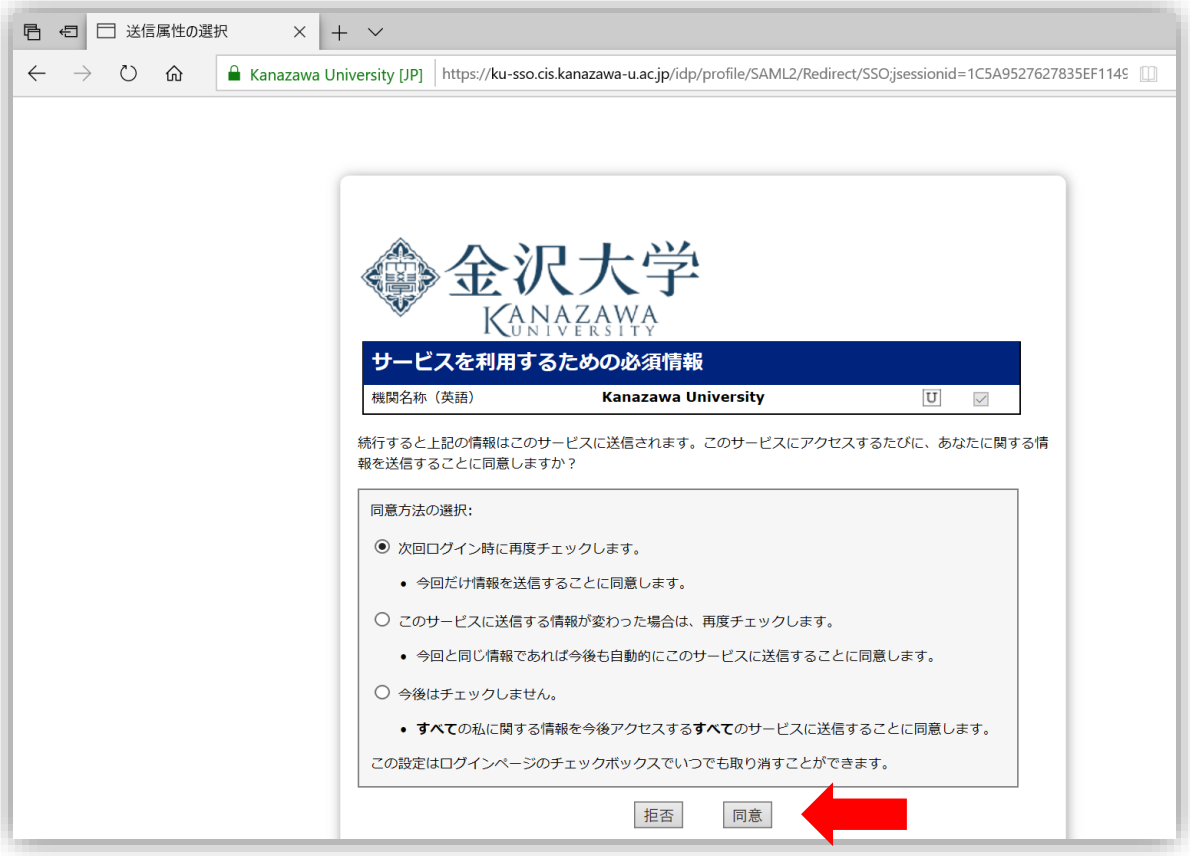

5. 学内にいる状態の Maruzen eBook Library に辿り着く。(Get to Maruzen eBook Library on campus.) 注:書籍は、書名、著者名などで検索して下さい(やや機能は弱い)。「購読契約タイトル一覧」をクリック すると、読むことができるものだけを表示させることができます。 (Remark: Search books by title, author name, etc. (Unfortunately, the function is a little bit weak.) Click "購読契約タイトル一覧" and you can display only what you can read.)

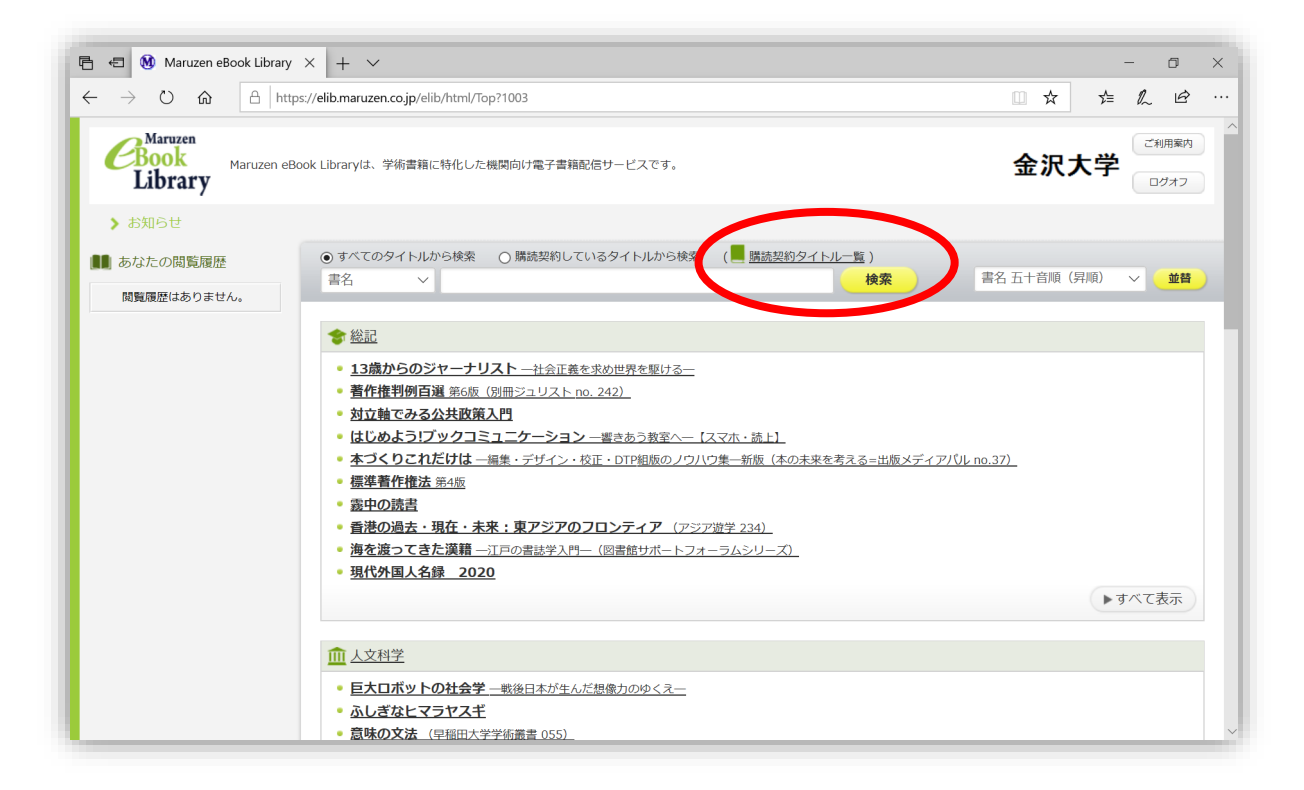

6.例えば「購読契約タイトル一覧」をクリック後「東京大学出版会」を選択したいとき、この画面では見えない が、出版社/提供元の「さらに表示」をクリック。(For example, if you want to select "東京大学出版会" after clicking "購読契約タイトル一覧", which is not visible on this screen , click "さらに表示" of 出版社/提供元.)

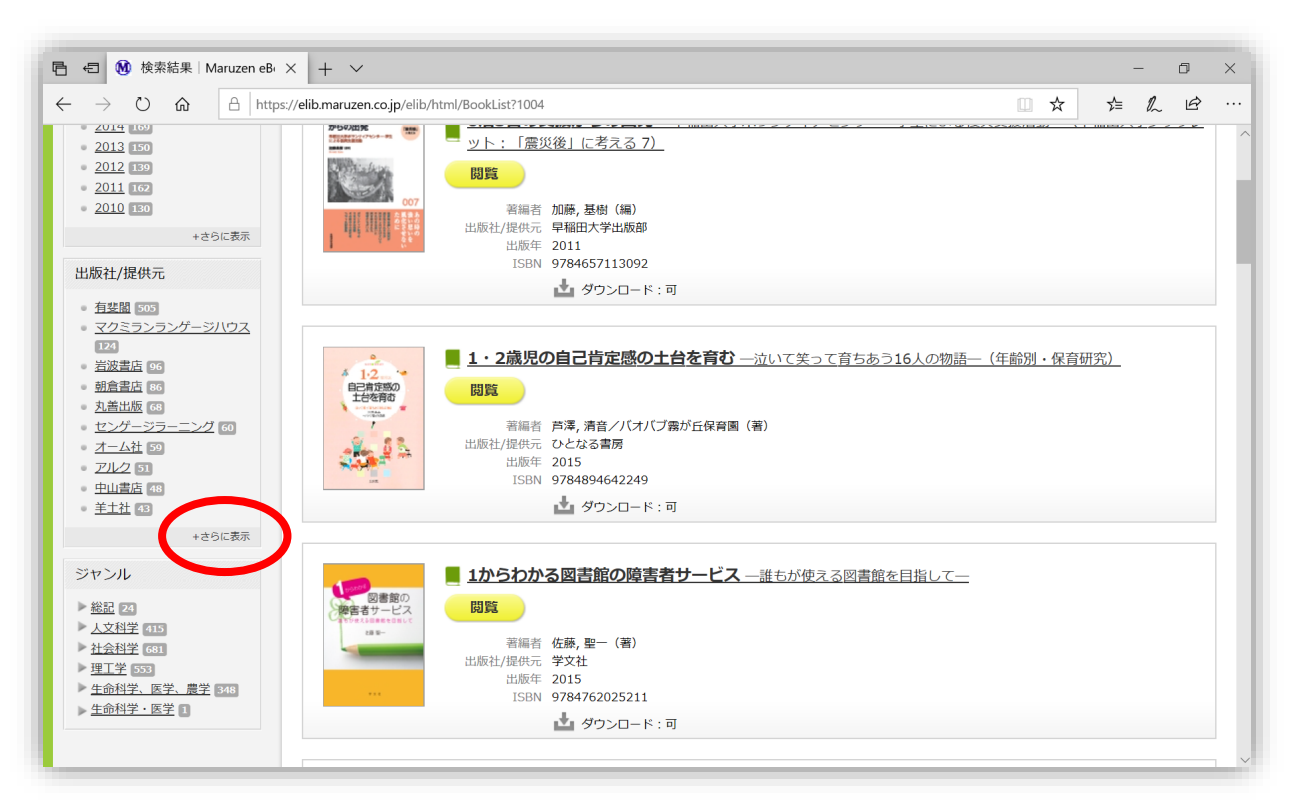

7.「東京大学出版会」をクリック。(Click 「東京大学出版会」.)

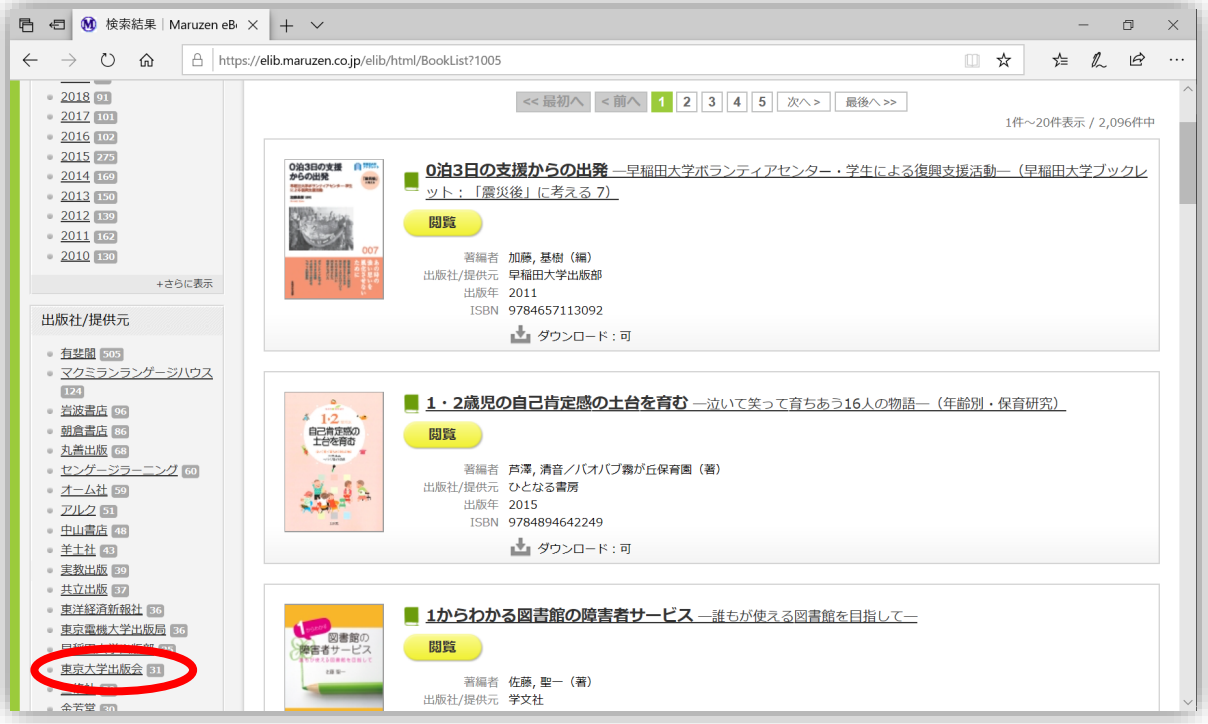

8.金沢大学が購読している「東京大学出版会」の書籍一覧に辿り着く。(Get to the list of books published by "東 京大学出版会" that Kanazawa University subscribes.)。

例えば、「解析演習」を読んでみよう。閲覧をクリック。(For example, let's read "解析演習.")

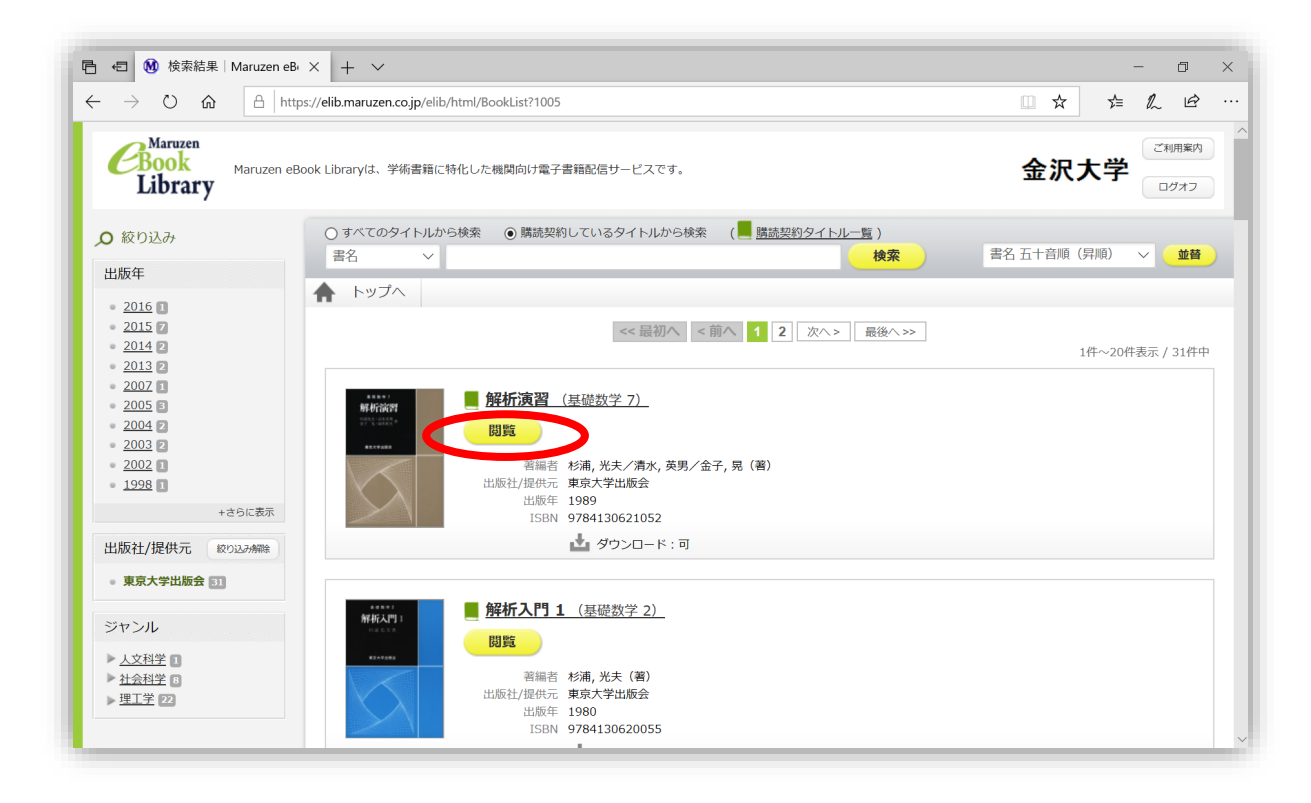

9.「解析演習」を閲覧するページに辿り着く。(Get to the page to browse "解析演習")。

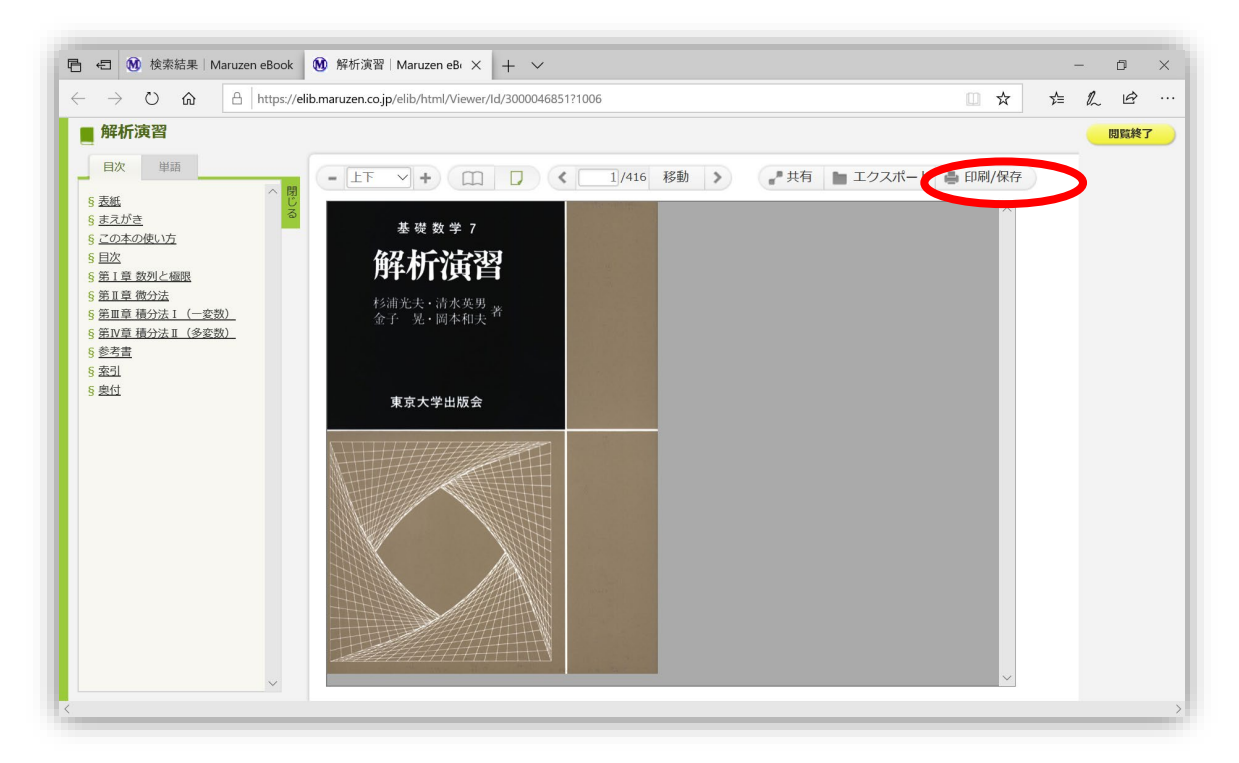

最も重要な注意:多くの ebook は、同時に一人 しか閲覧(この状態に辿り着くことが)できませ ん。必要な箇所を「印刷/保存」して速やかに閲 覧を終了して下さい。

(Most important note: Most ebooks can only be viewed(reached to this state) by one person at a time. Please "印刷/保存" the necessary parts and finish browsing immediately.)

10.「印刷/保存」をクリックすると、印刷箇所を問われます。1回の閲覧で、(ほとんどの図書で) 60 ページ分 を pdf file でダウンロードできます。ダウンロードが終了したら、速やかに「閲覧終了」をクリックして下さい。

(When you click "印刷/保存", you will be asked where to print. You can download a 60-page pdf file (for most books) with one visit. After the download complete, click "閲覧終了" immediately.

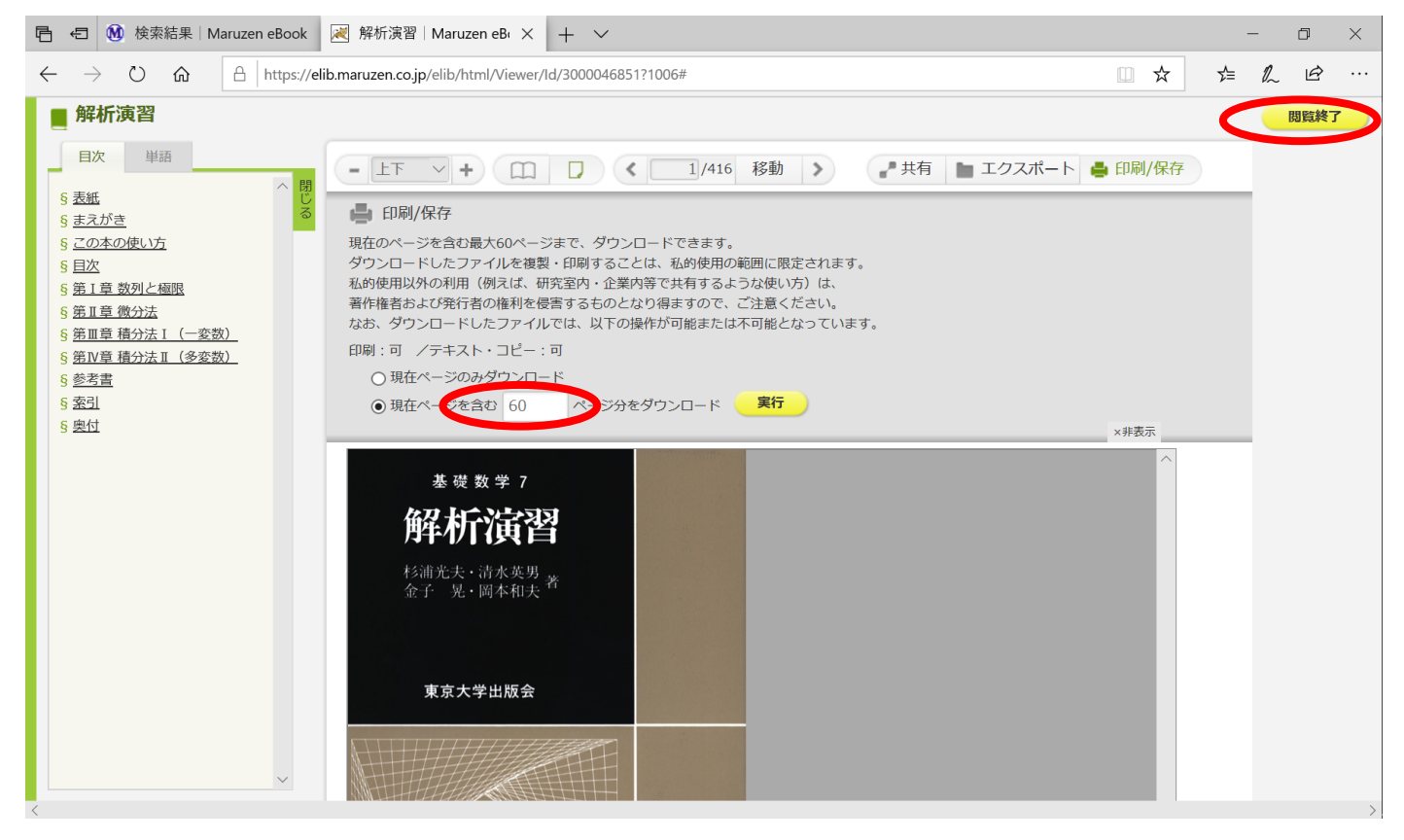

以上